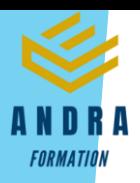

# *DEVELOPPEUR WEB ET WEB MOBILE– RNCP 37674BC02*

# **Objectifs pédagogiques**

Cette Formation est composée de :

- **PHP/MYSQL**
- **RESEAU SECURITE INITIATION**
- **WORDPRESS**
- **WOOCOMERCE**

Avec cette formation vous apprendrez :

- le langage de programmation PHP, appréhenderez le système de gestion de bases de donnée MySQL et aborderez les interactions entre MySQL et PHP.
- les fondamentaux d'HTTP, les modèles réseaux et les notions liées à la sécurisation des réseaux.
- maîtriser l'interface de WordPress et des plugins indispensables. Vous saurez bien référencer votre site pour gagner en visibilité et créer un site e-commerce simple et efficace.
- maitriser les fonctionnalités de l'extension WooCommerce pour WordPress et créer et personnaliser votre boutique en ligne.

#### **Temps moyen de formation**

#### 65 heures

OUI

# **Pré requis technique**

- Navigateur web : Edge, Chrome, Firefox, Safari
- **Système d'évaluation** Système d'exploitation : Mac ou PC

- HTML5
- Norme SCORM

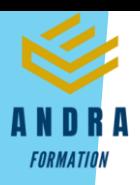

# *Programmation PHP/SQL*

#### **Objectifs pédagogiques**

Avec cette formation **Programmation PHP/SQL** de **44 modules** vous apprendrez le langage de programmation PHP, appréhenderez le système de gestion de bases de donnée MySQL et aborderez les interactions entre MySQL et PHP.

#### **Temps moyen de formation**

40 heures

OUI

#### **Niveau de granularisation**

43 Modules comprenant :

- 16 modules interactifs soit 84 leçons
- d'apprentissage
- 27 modules vidéos

#### **Pré requis technique**

- Navigateur web : Edge, Chrome, Firefox, Safari
- **Système d'évaluation** Système d'exploitation : Mac ou PC

#### **Technologie**

- HTML5
- Norme SCORM

**ÓNLINE** DECOUVERTS DES FONCTIONS EN PHP **WETHE 19 TABLEAUX MULTIDIMENSIONNELS OhD** · Objectifs: ussen<br>rs->map(*function(\$user*) {<br>return <mark>\$user->first\_name.'' \$user->last\_n</mark> - Découverte des tableaux multidimensionnels OUVERTE DES FONCTIONS EN PHP en PHP. Introduction aux fonctions PHP - Création de tableaux à deux dimensions. es fonctions sont l'un des outils les plus p<br>evez absolument savoir les manipuler. tiques du PHP et vous récupération et affichage des valeurs. Contrôler les valeurs de retour d'une .<br>Dans cette nouvelle leçon, nous allons donc définir ce que sont les for<br>comment elles fonctionnent et apprendre à créer nos propres fonction (4) La portée des variables en PHP  $8 - 28$ **ÓNLINE** Définition des fonctions et fonctions internes ou prêtes à l'emploi

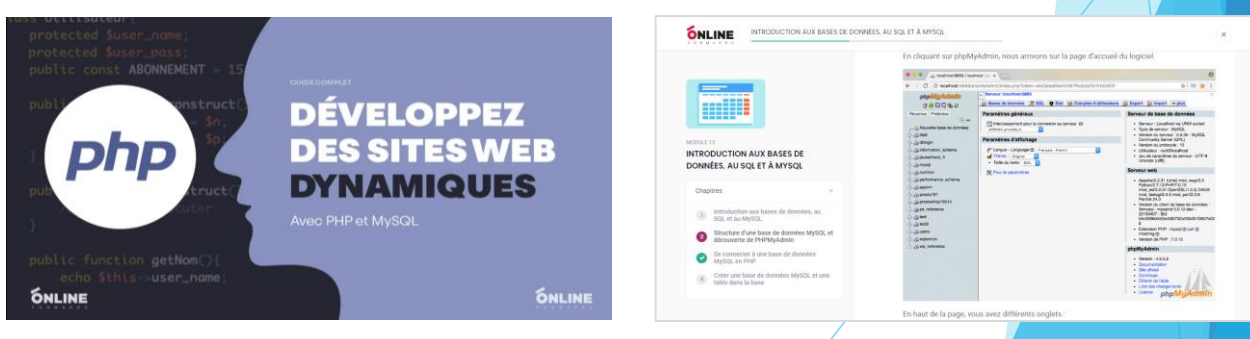

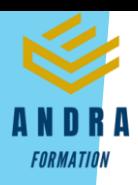

# *Détail formation : Programmation PHP/SQL*

# **PHP/SQL - Cours interactif**

- Introduction au cours PHP et MySQL
- Découverte des variables en PHP
- Les structures de contrôle en PHP
- Découverte des fonctions en PHP
- Les variables tableaux en PHP
- Manipuler des dates en PHP
- Les variables superglobales PHP
- Manipuler des fichiers en PHP
- Utiliser les expressions régulières ou rationnelles en PHP
- Programmation orientée objet (Poo) PHP Concepts de base
- Programmation orientée objet PHP Notions avancées
- Espaces de noms, filtres et gestion des erreurs en PHP
- Introduction aux bases de données, au SQL et à MySQL
- Manipuler des données dans des bases MySQL avec PDO
- Jointures, union et sous requêtes
- Gestion des formulaires HTML avec PHP

### **PHP/SQL - Tutoriel vidéo**

- Présentation du cours
- Introduction au PHP
- Environnement de travail
- Les bases en PHP
- Premières instructions
- Les variables PHP
- Types de valeurs et concaténation
- Opérations sur les variables
- Introduction aux conditions
- Les conditions 1/2
- Les conditions 2/2
- Ternaires et switch
- Les boucles
- Les fonctions PHP
- Portée des variables
- Constantes PHP
- Les tableaux en PHP
- Tableaux associatifs
- Tableaux multidimensionnels
- Le timestamp
- Obtenir et formater une date
- Validité des dates
- Lire, ouvrir, fermer un fichier
- Parcourir un fichier
- Créer et écrire dans un fichier
- Écrire dans un fichier
- Include et require

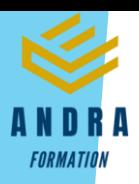

# *Réseau / Sécurité – Initiation*

# **Objectifs pédagogiques**

Avec cette formation **Réseau / Sécurité - Initiation** vous apprendrez les fondamentaux d'HTTP, les modèles réseaux et les notions liées à la sécurisation des réseaux.

#### **Temps moyen de formation**

7 heures 30

### OUI

**Niveau de granularisation**

4 modules interactifs soit 20 leçons d'apprentissage

#### **Pré requis technique**

- Navigateur web : Edge, Chrome, Firefox, Safari
- **Système d'évaluation** Système d'exploitation : Mac ou PC

- HTML5
- Norme SCORM

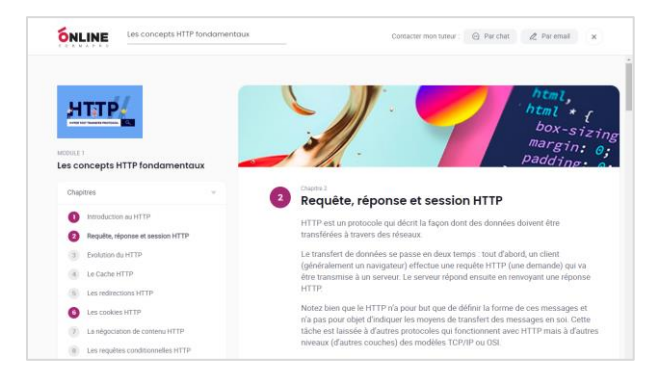

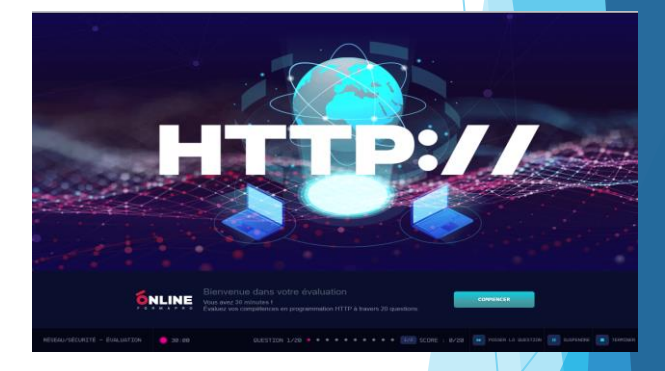

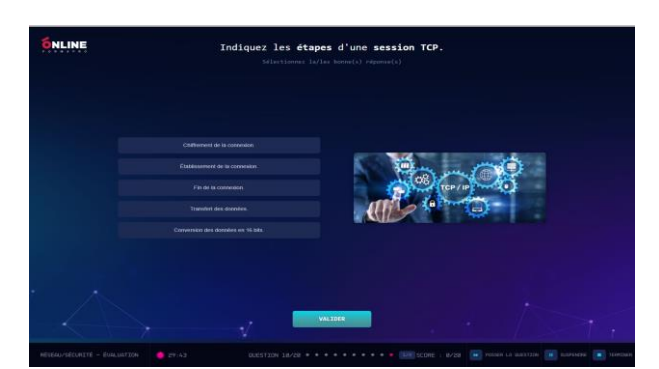

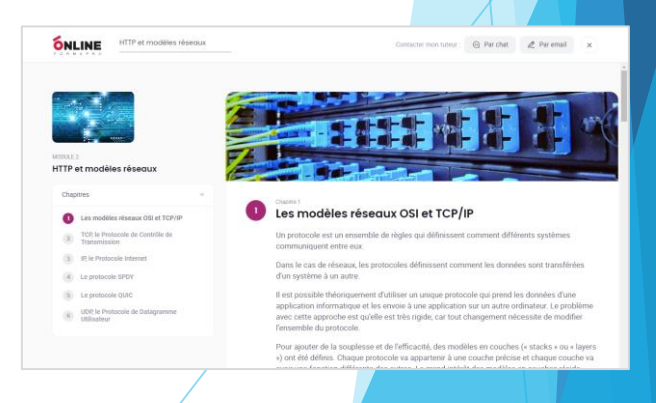

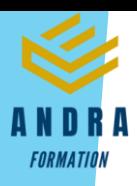

# *Détail formation : Réseau / Sécurité - Initiation*

### **Les concepts HTTP fondamentaux**

- Introduction au HTTP
- Requête, réponse et session HTTP
- Evolution du HTTP
- Le Cache HTTP
- Les redirections HTTP
- Les cookies HTTP
- La négociation de contenu HTTP
- Les requêtes conditionnelles HTTP

# **HTTP et modèles réseaux**

- Les modèles réseaux OSI et TCP/IP
- TCP, le Protocole de Contrôle de Transmission
- IP, le Protocole Internet
- Le protocole SPDY
- Le protocole QUIC
- UDP, le Protocole de Datagramme Utilisateur

# **HTTP et sécurité**

- L'authentification HTTP
- TLS (ancien SSL) et HTTPS
- CORS : partage de ressources entre origines multiples
- Les politiques de sécurité liée au contenu et de contrôle des fonctionnalités

### **Annexes**

- Annexe 1 : Liste des en-têtes HTTP
- Annexe 2 : Liste des codes de statut HTTP

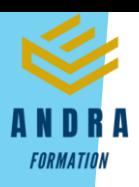

# *WordPress 2021*

### **Objectifs pédagogiques**

Avec cette formation **WordPress 2021**, vous pourrez en **23 modules** maîtriser l'interface de WordPress et des plugins indispensables. Vous saurez bien référencer votre site pour gagner en visibilité et créer un site e-commerce simple et efficace.

#### **Temps moyen de formation**

14 heures

## Système d'évaluation **surface de la contracte de la contracte de la contracte de la contracte de la contracte de l**

OUI

# **Niveau de granularisation**

23 Modules découpés en vidéos pédagogiques, quiz formatifs et ressources téléchargeables

#### **Pré requis technique**

- Navigateur web : Edge, Chrome, Firefox, Safari
- Système d'exploitation : Mac ou PC,

- Vidéo
- Norme SCORM

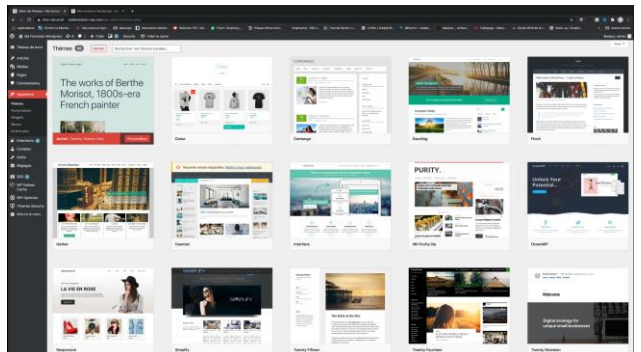

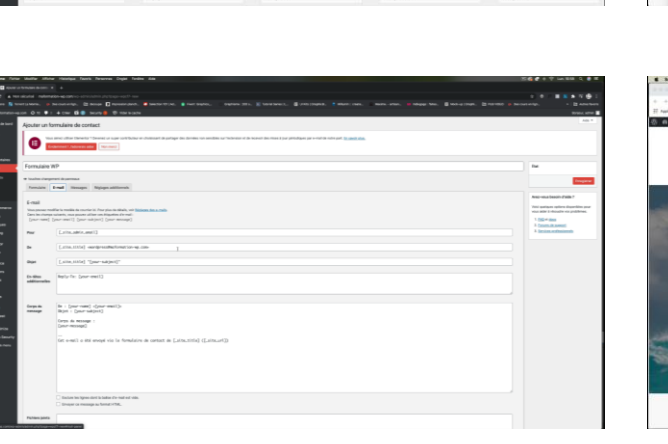

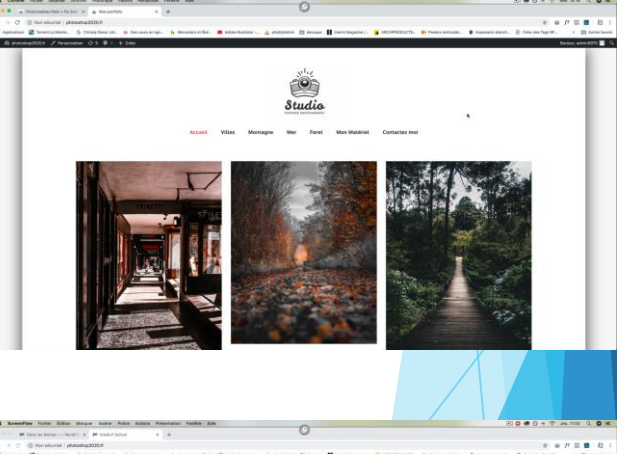

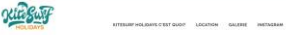

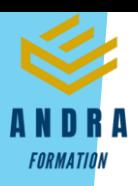

# *Détail formation : WordPress 2021*

# **Introduction**

- Présentation du cours
- Pourquoi utiliser Wordpress pour créer son site

# **Mettre en ligne**

- Choisir votre nom de domaine
- Rechercher un nom de domaine
- Acheter votre hébergement Web et votre nom de domaine chez OVH
- Acheter un nom de domaine chez LWS
- Connexion à l'interface LWS
- Installer WP dans LWS
- Wordpress installé
- Quiz Mettre en ligne

#### **Prise en main**

- Voyons rapidement l'interface WordPress
- Les paramètres du Profil
- Réglages général
- Réglages de la lecture et écriture
- Réglage des commentaires
- Réglage des médias, permaliens et confidentialité
- Quiz Prise en main

#### **Apparence - La gestion du thème**

- Présentation
- Explorer les différents thèmes
- Personnaliser le titre et mettre le favicon
- Les paramètres de personnalisation
- Précision sur les thèmes
- Quiz La gestion du thème

# **Les bases de WordPress**

- Fichiers ressources
- Articles et pages Introduction
- Commencer à créer une nouvelle page
- Explication rapide pour mettre du contenu texte
- Ajouter une image et une vidéo
- L'image à la une
- Ajouter des comptes à votre site
- Les commentaires
- Quiz Les bases de WordPress

# **Créer et gérer son menu**

- Introduction au menu
- Créer un menu avec des pages
- Ajouter des éléments au menu
- Gérer les menus
- Quiz Créer et gérer son menu

### **Plugin ou Extension**

- Plugin, extensions : où les trouver et comment les installer
- Découvrir les plugins et installer le 1er
- Les Plugins indispensables
- WooCommerce Introduction
- Créer une fiche produit
- Introduction des autres fonctions de WooCommerce
- WooCommerce Dashboard Commandes Coupons
- WooCommerce les réglages de la boutique
- WooCommerce Etat et extensions
- WooCommerce Analytics
- Contact Form 7 Présentation du plugin
- Contact Form 7 Création et intégration d'un nouveau formulaire
- Quiz Plugin ou Extension

# **Apparence - Les thèmes, qu'est-ce que c'est ?**

- Où trouver les thèmes
- 3 méthodes pour les installer

# **Découvrir le thème**

- Option de mise en page
- Option de l'en-tête
- Option du pied de page
- Option des couleurs et typographie
- Découvrons les dernières options

#### **Elementor**

- A quoi sert Elementor
- Installer Elementor
- Présentation des options dans l'onglet

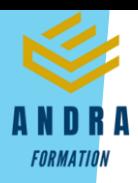

# **Elementor - Partie création**

- Présentation des options dans l'onglet Elementor
- Option de réglages Elementor
- Encore quelques réglages
- Création de la 1re section de la page
- Importer une image dans la section
- Comment ajouter un TITRE et un TEXTE
- Créer une nouvelle section dans la même page
- Insérer une vidéo
- Ajouter des boutons
- Ajouter un séparateur ou un espaceur
- Intégrer Google Maps
- Ajouter des icônes
- Insérer une boîte d'images
- Insérer une boîte d'icônes
- Créer une notation avec des Étoiles
- La galerie photo interactive
- Carrousel d'images
- Créer une liste d'icônes
- Ajouter des compteurs interactifs
- Les barres de progression
- Ajouter des témoignages pour crédibiliser votre site
- Comment ajouter du contenu de type Onglets, Accordéon et Va-et-vient
- Ajouter les icônes de réseaux sociaux
- Créer une alerte sur votre site
- Les derniers outils disponibles
- Quiz Elementor

#### **Site Agence de Marketing Digital (Atelier créatif)**

- Présentation des documents fournis
- Fichiers ressources
- Nettoyage des éléments précédents
- Insérer le logo
- Créer le menu
- Ajuster les options du menu
- Réglages généraux d'Elementor
- Création de l'en-tête de la page
- Eléments dans la rangée suivante
- Ajuster les réglages de cette section
- Mise en place de la section suivante
- Création de la section SERVICE
- Ajuster les dernières options à la section
- Ajouter la page d'accueil au menu
- En-tête de la page d'accueil
- Section domaine d'expertise
- Rajouter les options du domaine d'expertise
- Finalisation de la page d'accueil
- Ajout des premiers éléments de la section AGENCE
- Ajouter les photos des collaborateurs
- **Conclusion**

#### **Ajuster le site en version mobile**

- Elementor pour ajuster son site mobile
- Faire les ajustements pour mobile
- **Conclusion**

### **Editeur de texte Gutenberg**

- Télécharger Gutenberg si besoin
- Présentation de Gutenberg Introduction
- Commencer à écrire un texte
- Ecrire du texte et le modifier
- Insérer une image
- Insérer une galerie
- Insérer une bannière
- Aperçu de notre page
- Média et texte
- Insérer un vidéo
- Créer un bouton
- Mettre la bonne destination « lien » à notre bouton
- Comment faire des colonnes
- Séparateur et espacement
- Quiz Gutenberg

### **Créer une page avec Gutenberg (Atelier créatif)**

- Fichiers ressources
- Présentation de la page à réaliser
- Paramétrer le thème
- Créer les premières colonnes
- Création du 1er bloc
- Paramétrage du 1er bloc
- Création du 2e bloc
- Mise en forme et création du bouton
- Création de la bannière
- Création du dernier bloc
- Personnaliser sa typo avec du CSS
- Copier les codes CSS<br>• Trouver une autre ty
- Trouver une autre typo

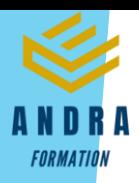

# **Portfolio simple (Atelier créatif)**

- Fichiers ressources
- Présentation de l'atelier
- Installation et recherche du thème
- Personnalisation de l'en-tête
- Création du 1er Article
- Création du 2e Article
- Quelques paramètres de Propriété du thème
- Permalien et changement du nom de l'auteur
- Nouvel article et nouvelle catégories
- Menu Insérer les catégories au menu
- Création de la page Qui je suis
- Rajouter une page au menu
- Générer un formulaire de contact
- Intégrer le formulaire de contact
- Contactez moi Astuce et bouton

# **Valoriser votre site WordPress**

- Comment faire un logo simple
- Où trouver des images pour votre site Se connecter au site Pexels
- Rechercher sur Pexels
- Découvrir Unsplash
- Découvrir Freepik pour des pictos et illustrations
- Découvrir Snazzy pour mieux écrire vos slogans et contenus

# **Introduction au référencement SEO**

- Introduction au SEO
- Title et Meta description
- Choisir ses mots clés
- Soignez le contenu de vos pages
- Optimiser ces images
- Les backlinks
- **Conclusion**

# **Plugin Yoast SEO**

- Présentation rapide
- Réglage SEO
- Les derniers réglages
- Comment faire les premiers paramètres de notre page
- Les autres paramètres SEO
- Les derniers réglages

# **E-Commerce Myshoes (Atelier créatif)**

- Fichiers ressources
- Mise en place du thème et WooCommerce Télécharger le thème
- Mise en place du thème et WooCommerce Configurer le titre et favicon
- Mise en place du thème et WooCommerce Installation de WooCommerce
- Les produits Configurer un produit simple
- Les produits Création d'un produit variable
- Les produits Mettre en place les variations de produit
- Les produits Les produits groupés
- Les produits Attribuer une montée en gamme
- Les produits Produit externe et affilié
- Les Catégories / Widgets Gestion des catégories
- Les Catégories / Widgets Gérer le menu et les categories
- Les Catégories / Widgets Gérer le widget de la sidebar
- Les Catégories / Widgets Paramètres du thème - WooCommerce
- Page d'accueil Personnaliser la page d'accueil
- Page d'accueil Création
- Page d'accueil Etude de la concurrence
- Page d'accueil Présentation de la page d'accueil
- Page d'accueil Création de la 1re bannière
- Page d'accueil Création de la 2e bannière
- Page d'accueil Ajout des séparateurs et de la citation
- Page d'accueil Ajouter les nouveautés avec WooCommerce
- Page d'accueil Finalisation de la Page d'accueil
- Mega Menu Installation de l'extension
- Mega Menu Présentation générale du Mega Menu
- Mega Menu Plus de détail des paramétrages
- Mega Menu Ajouter le contenu du menu
- Mega Menu Personnaliser le Mega Menu
- Mega Menu Dernier paramètre
- Footer Créer son footer
- Faire un PopUp Télécharger l'extension
- Faire un PopUp Paramétrage du PopUp
- Faire un PopUp Les cookies
- Administration WooCommerce Présentation de l'interface
- Administration WooCommerce Partie Analytics
- Administration WooCommerce Paramétrer PayPal
- Administration WooCommerce Générer un processus de Vente
- Conclusion

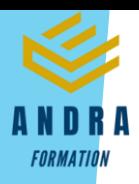

# **La sécurité**

- Mettre à jour les éléments
- Changer le mot de passe admin
- Plugin AKISMET
- Installer le plugin sécurité
- Explication rapide du plugin

#### **Style Business - Kitesurf (Atelier créatif)**

- Présentation
- Fichiers sources
- Télécharger le thème
- Décryptage du thème OnePress
- Mettre le site en maintenance
- Configurer la page de maintenance
- Commençons la création
- Créer la page d'accueil
- Section HERO
- Section FONCTIONNALITES
- Section A PROPOS
- Section SERVICES
- Section VIDEO LIGHTBOX
- Section GALERIE
- Section COMPTEUR
- Section EQUIPE
- Section NOUVEAUTE
- Section CONTACT
- Identité du site
- Le menu
- Ajouter un flux instagram
- Pied de page

# **Site Pâtisserie (Atelier créatif)**

- Découvrir le plan du site
- Choisir le thème
- Personnaliser l'en-tête
- Création du menu et des pages
- Personnaliser le menu
- Les dernières retouches du menu
- Commencer la structure de la page
- Finaliser les réglages du site
- Travaillons sur le haut de la page Pâtisserie
- Mettre une vidéo
- Mettre les premières pâtisseries
- Modifier les colonnes et finaliser les produits
- Mettre la map
- Paramétrage de "Où nous trouver"
- Mettre l'ancre du menu
- Mettre le 1er produit
- Options du produit
- Ajuster le menu avec les nouveaux éléments
- Valider une commande
- Pied de page et conclusion

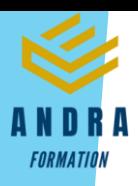

# *WooCommerce*

## **Objectifs pédagogiques**

Avec cette formation **WooCommerce**, vous pourrez en **12 modules** apprendre et maitriser les fonctionnalités de l'extension WooCommerce pour WordPress et créer et personnaliser votre boutique en ligne.

#### **Temps moyen de formation**

# 4 heures

### **Système d'évaluation**

OUI

# **Pré requis technique**

- Navigateur web : Edge, Chrome, Firefox, Safari
- Système d'exploitation : Mac ou PC,

- Vidéo
- Norme SCORM

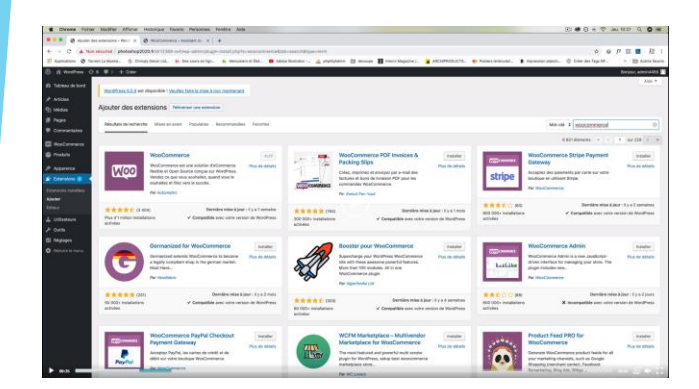

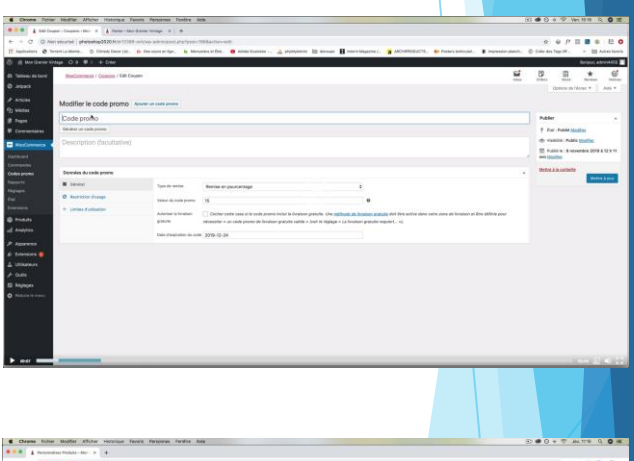

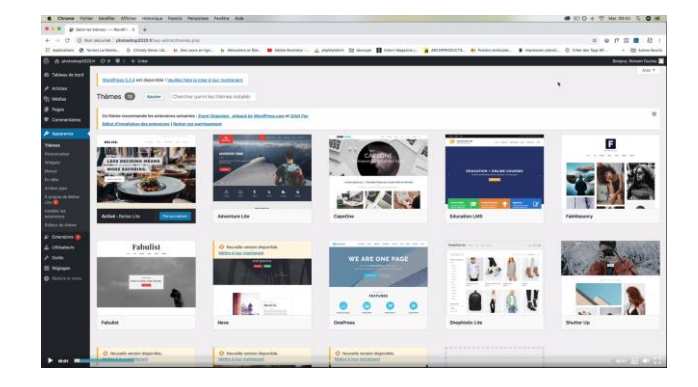

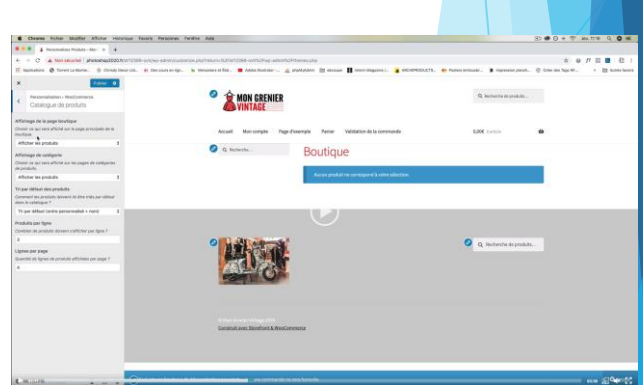

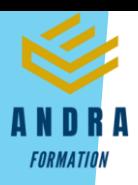

# *Détail formation : WordPress - WooCommerce*

#### **01 - Préparer ses visuels avec Photoshop**

- **Présentation**
- Ouvrir les documents
- Traitement par lot
- Recadrage en carré
- Astuces Renommer les images
- Détourage Sélection rapide
- Améliorer le contour
- Astuces Mise en scène
- Détourage à la plume
- Changer la couleur d'un objet
- Mettre du texte sur les images

### **02 - Acheter son nom de domaine**

- Aller sur OVH
- Passer la commande OVH
- Finalisation de la commande OVH

#### **03 - Interface de Wordpress**

- Connexion à l'interface
- Réglage général
- Réglage écriture lecture
- Réglage de la discussion
- Réglage média permalien

#### **04 - Les thèmes Wordpress**

- Télécharger le thème
- Identité du site
- Plugin Coming Soon
- Contenu de Coming Soon
- Design de Coming Soon
- Page d'accueil
- Bannière de la page d'accueil

#### **05 - WooCommerce - Introduction**

- Installation de WooCommerce
- Les onglets
- Création du 1er produit simple
- Créer un autre produit simple
- Gérer les catégories
- Gérer les catégories de Produits
- Produits liés

## **06 - STOREFRONT - Installation et réglages**

- Installation de WooCommerce
- Installation du thème StoreFront
- Présentation générale du thème
- Réglage de la page d'accueil
- Identité du site
- Onglet En-tête

#### **06 - STOREFRONT - Installation et réglages (suite)**

- Onglet Arrière-Plan
- Onglet Typographie
- Onglet Bouton
- Onglet Mise en page
- Onglet Produit et menu
- Onglet Widget
- Onglet WooCommerce

#### **07 - STOREFRONT - Créer des produits**

- Création d'un produit simple
- Création d'un 2e produit
- Produit lié
- Produit groupe
- Produit variable
- Produit externe
- Onglet Attribut
- Onglet Catégorie
- Onglet Etiquettes
- Ajoutons des produits

### **08 - STOREFRONT - Modifier l'apparence**

- Modifier les typos et boutons
- Présentation de l'avancée de la boutique
- Paramétrer la partie WooCommerce
- Les widgets

#### **09 - STOREFRONT - Créer des pages**

- Page Qui sommes-nous ?
- Aperçu des différentes pages

## **10 - STOREFRONT - Créer le menu**

- Créer un nouveau document
- Personnaliser son menu

#### **11 - WooCommerce**

- Présentation des options
- Générer un code promo
- Appliquer le code promo
- Faire une vente
- Les mails recus par le client

# **12 - Ajouter un code promo à son site**

• Code promo